## Willkommen bei TeamFox — Jetzt wird's einfach!

**TeamFox** hilft Ihrer Organisation bzw. Ihrem Verein, die Kommunikation innerhalb des Teams sowie mit den Mitgliedern und bei Bedarf deren Eltern über eine sichere Plattform abzuwickeln.

Die Plattform können Sie auf Ihrem Handy/Tablet über die TeamFox-App verwenden, oder auf Ihrem Computer über unsere WebApp.

Google Play

<https://foxeducation.com/de/teamfox/downloads>

App Store

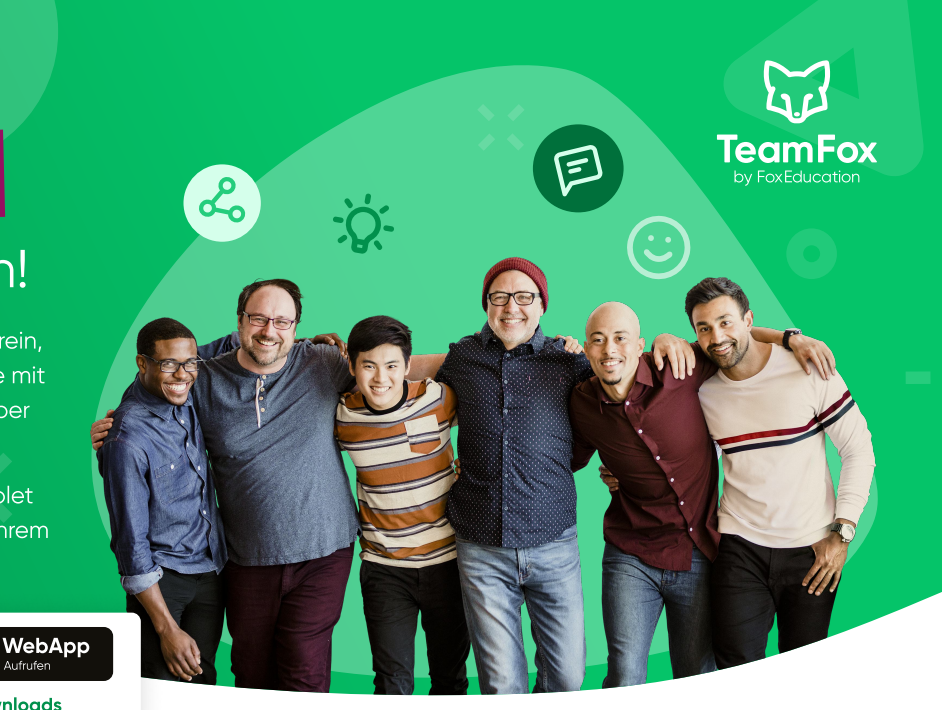

## Diese praktischen Funktionen erleichtern Ihnen den Alltag als Gruppenleiter:in

Via Gruppen- & Individualnachrichten halten Sie Mitglieder, Eltern und Kolleg:innen über die wichtigsten Neuigkeiten auf dem Laufenden. Bei dringenden Meldungen wie kurzfristigen Terminänderungen können Sie Notfallkontakte - zum Beispiel Eltern - per SMS kontaktieren. So werden alle schnell und einfach informiert, selbst wenn deren App-Benachrichtigungen zu diesem Zeitpunkt inaktiv sein sollten. F

Sie können Nachrichtenvorlagen erstellen und diese auf Knopfdruck wiederverwenden.

Dank der digitalen Lesebestätigung stellen Sie sicher, dass wichtige Nachrichten auch bei den Empfänger:innen  $\bullet$ angekommen sind.

Bei wichtigen Freigaben oder Erlaubnissen können Sie Nachrichten via FoxSign digital signieren lassen.

Behalten Sie den Überblick über Veranstaltungen wie Infoabende, indem Sie diese über TeamFox kommunizieren und 佇 organisieren.

Sprachbarrieren werden durch die automatische Übersetzungsfunktion in über 40 Sprachen überwunden, die App selbst ist in 26 Sprachen nutzbar.

Schutz Ihrer Privatsphäre: Teilnehmer:innen und Eltern sehen weder Ihre E-Mail-Adresse noch Ihre Telefonnummer. Sie können Benachrichtigungen außerhalb Ihrer Arbeitszeiten stummschalten.

## Die Rolle der TeamFox-Admins und wie Sie einfacher zusammenarbeiten

Die Erstellung von Gruppen und das Anlegen der Nutzer:innen wird normalerweise von den Admins übernommen. Sie erstellen meist auch die Einladungscodes für die Mitglieder bzw. Eltern, mit denen diese ihr Konto aktivieren können.

In Ihrer Organisation sind eine oder mehrere Personen als TeamFox-Admin hinterlegt. Diese Person verwaltet die Grundeinstellungen der Plattform für Ihre Organisation und lädt Sie auch als Nutzer:in ein.

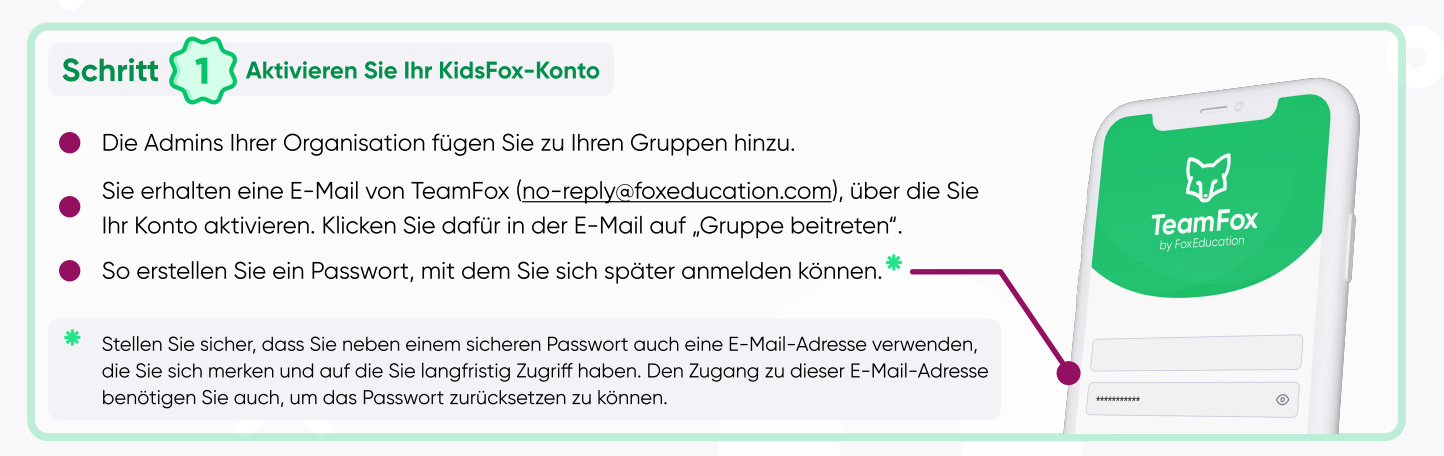

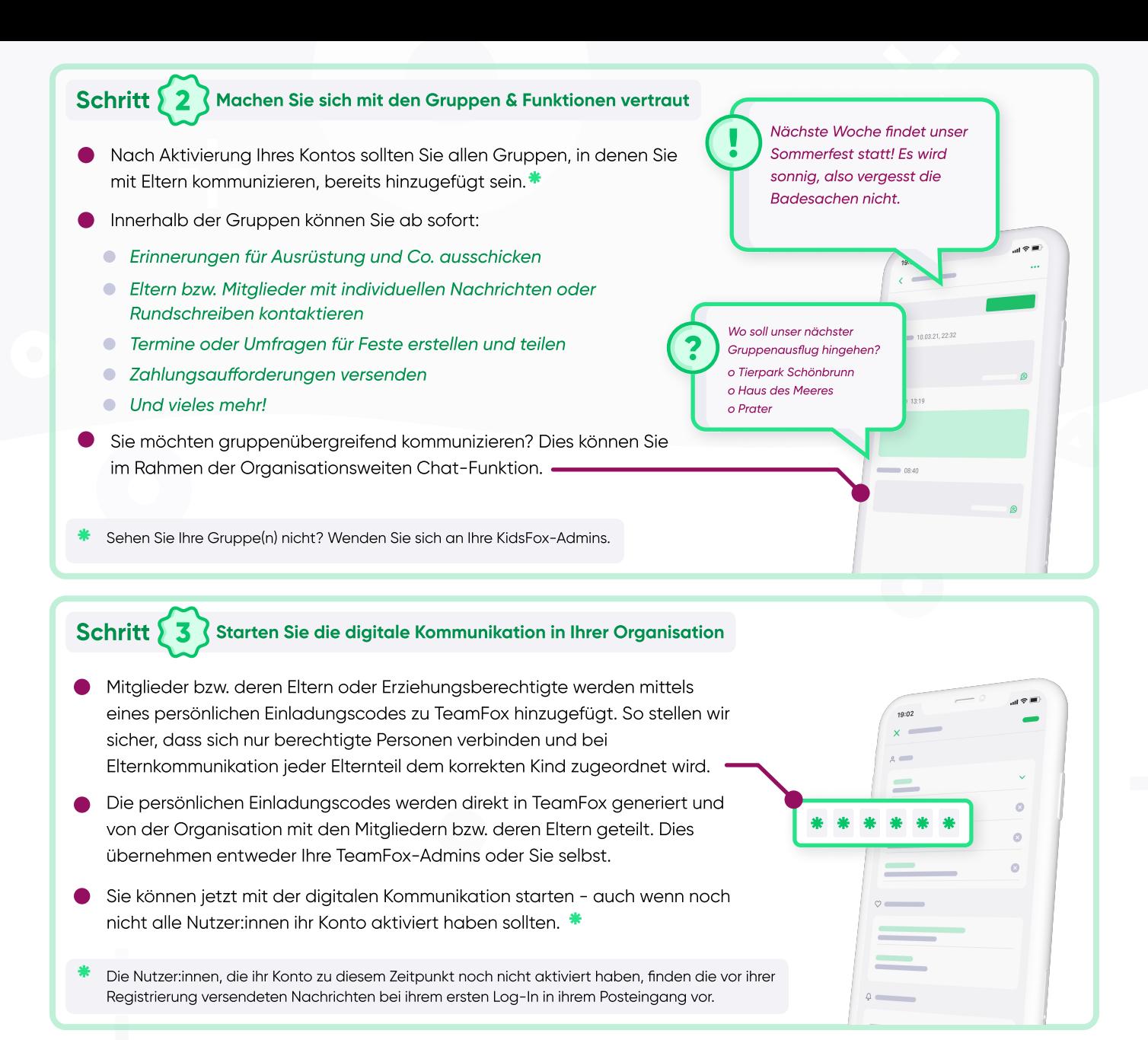

## Schritt  $4$  Werden Sie Teil der FoxCommunity!

- Als Nutzer:in unserer FoxApps sind Sie Teil einer großen Gemeinschaft engagierter Personen, die Kommunikation und digitalen Austausch sicherer und reibungsloser gestalten möchten.
- weiterzuentwickeln, zu verbessern und an Ihre Wünsche anzup<br>Desweaen hören Sie auch reaelmäßia von uns in Form von ... Unser Team im FoxBau arbeitet daran, unsere Apps regelmäßig weiterzuentwickeln, zu verbessern und an Ihre Wünsche anzupassen.
	- Infomails, in denen wir Ihnen die neuesten Änderungen und Neuerungen vorstellen.
	-

Umfragen, in denen wir Sie um Ihre Meinung bitten - so wachsen wir gemeinsam weiter.

spannenden Webinaren und Veranstaltungen rund um die Themen digitale Kommunikation & Bildung.

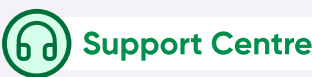

Keine Sorge, wir lassen Sie bei der Nutzung von TeamFox nicht alleine. Unsere Support-Foxies sind bei jeglichen Fragen mit Guidelines, Erklärvideos oder persönlich für Sie da.

[foxeducation.com/de/foxeducation/support](https://foxeducation.com/de/foxeducation/support/)

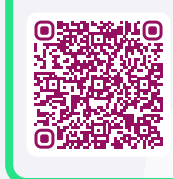

FoxHub

Die digitalen Fortschritte Ihrer Organisation dürfen gefeiert und mit anderen geteilt werden. Daher finden Sie auf dieser Seite Zusatzmaterialien und Kommunikationsmittel, um Ihre FoxApp Nutzung unter anderem auf Ihrer Website darzustellen: [foxeducation.com/de/foxhub](https://foxeducation.com/de/foxhub?utm_source=fox&utm_medium=print&utm_campaign=welcome-letter&utm_content=&utm_term=)

 $\circ$  12/20  $\Box$  $\ddot{\theta}$  $@220$   $\square$  $H<sub>0</sub>$ 

 $\mathbb{Z}$